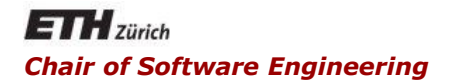

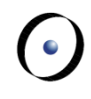

#### Java and C# in depth

#### Carlo A. Furia, Marco Piccioni, and Bertrand Meyer

# C#: Graphical User Interfaces (GUI)

With material from Christoph Angerer

#### **Windows Presentation Foundation (WPF)**

- 2D/3D vector-based graphics, resolution independent, rendering using HW acceleration of graphic cards (Direct 3D)
- **Text, typography, documents, multimedia**
- **Declarative UI with XAML**
- Styles, templates for declarative customization
- Data binding
- Separate behavior with code-behind
- Needs .NET 3.0+

 $\bullet$ 

- WPF classes hosted by a window or document, having a UI and behavior
- Created using XAML or code
- Customizable using **ControlTemplate**

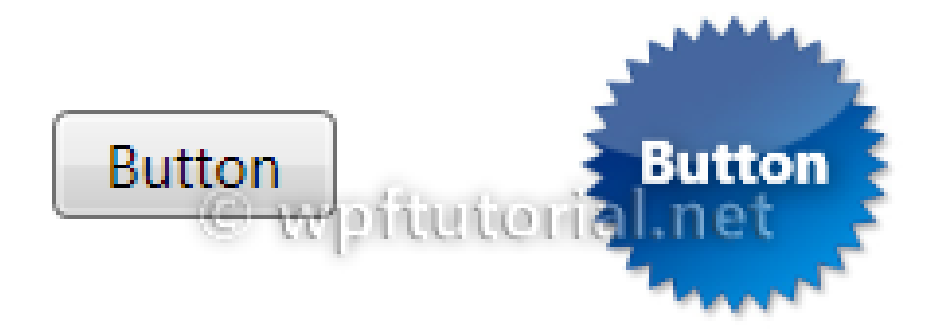

http://wpftutorial.net

- The type and number of items that constitute the content of a control
- Some controls have just an item and type of content (e.g. **TextBox** has a string as **Text**)
- **Other controls can contain multiple items of** different types (e.g. **Button) Button Content**

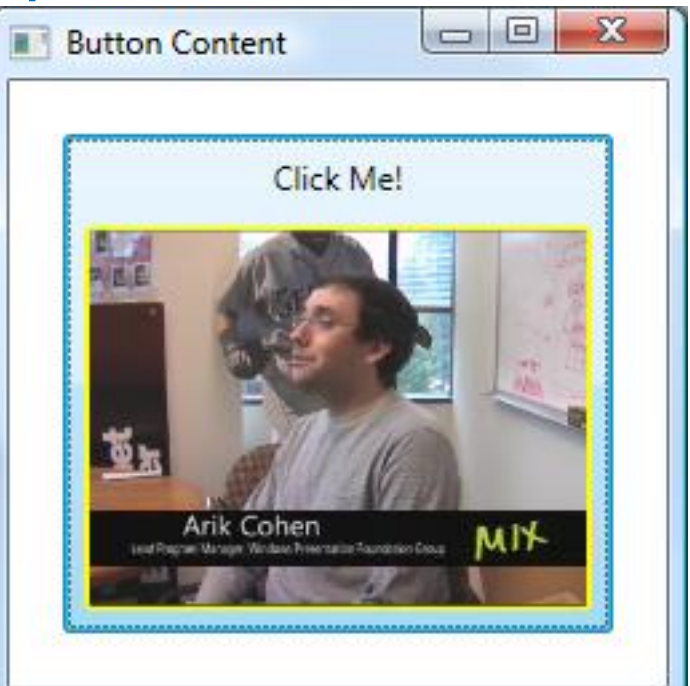

http://msdn.microsoft.com/en-US/library/aa970268#Controls

4

- XML file that allows creating GUIs **declaratively** 
	- **EXML elements map to objects**
	- **XML attributes map to properties and** events
- Used to generate code connected to the code-behind file

# **XAML file for sample app (VS 2012)**

#### File MainWindow.xaml

**<Window x:Class="WpfApplication1.MainWindow"**

**xmlns="[http://schemas.microsoft.com/winfx/2006/xaml/presen](http://schemas.microsoft.com/winfx/2006/xaml/presentation) [tation"](http://schemas.microsoft.com/winfx/2006/xaml/presentation)**

**xmlns:x="[http://schemas.microsoft.com/winfx/2006/xaml"](http://schemas.microsoft.com/winfx/2006/xaml)**

**Title="MainWindow" Height="350" Width="400">**

**<Grid>**

**<Button x:Name="button1" Content="Push me!" HorizontalAlignment="Left" Margin="159,271,0,0" VerticalAlignment="Top" Width="75" Click="ButtonClick\_1"/> </Grid>**

**</Window>**

 $\odot$ 

- **using System.Windows**
- **namespace WpfApplication1**
- **// Interaction logic for MainWindow.xaml public partial class MainWindow : Window{ public MainWindow(){**
- **// Merges UI markup with code in this class, //sets properties and registers event handlers InitializeComponent();**

```
}
private void ButtonClick_1 (object sender, 
                          RoutedEventArgs
```
**e){**

```
button1.Content = "It works!";
```
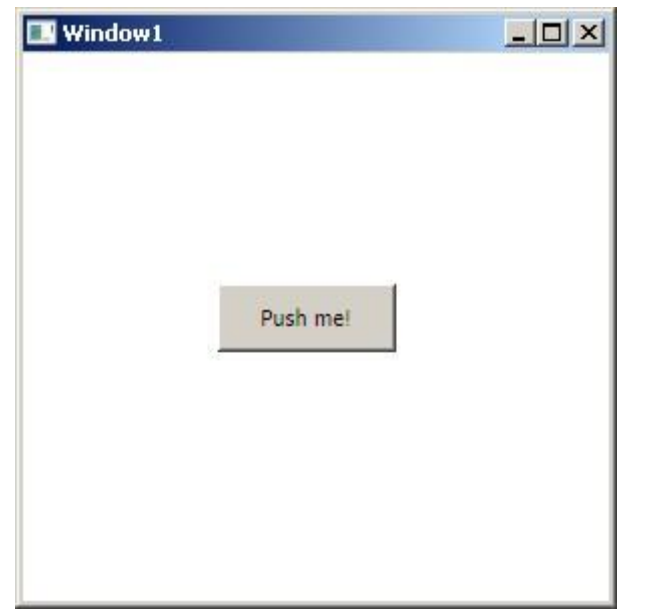

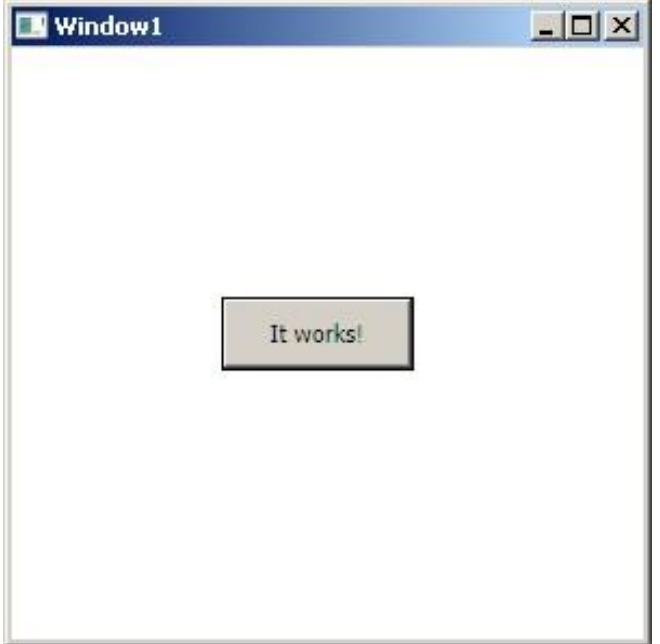

#### **Windows Presentation Foundation (WPF)**

- **The Window class is used for standalone** applications to create windows and dialogs
- **The Application class encapsulates** application-scoped services:
	- **Startup**
	- **lifetime management**
	- **Shared properties**
	- **shared resources**

 $\bullet$ 

### **XAML Application file (VS 2012)**

# File App.xaml

**<Application x:Class="WpfApplication1.App"**

**xmlns="[http://schemas.microsoft.com/winfx/2006](http://schemas.microsoft.com/winfx/2006/xaml) [/xaml"](http://schemas.microsoft.com/winfx/2006/xaml)**

**xmlns:x=["http://schemas.microsoft.com/winfx/20](http://schemas.microsoft.com/winfx/2006/xaml) [06/xaml"](http://schemas.microsoft.com/winfx/2006/xaml)**

**StartupUri="MainWindow.xaml">**

**<Application.Resources>**

**</Application.Resources> </Application>**

- Recursive system to size, position and draw a GUI element
- Measures and arranges a panel's children
- **Uses component negotiation** 
	- 1. Control tells its parent required size/loc
	- 2. Parent tells control what space it can have
- WPF provides built-in layout panels

#### **Sample Layout Panels: Canvas**

- Area within which you typically position 2D graphic elements by explicit relative coordinates
- Coordinates are relative to panel sides
- Z-order default of elements is as in XAML

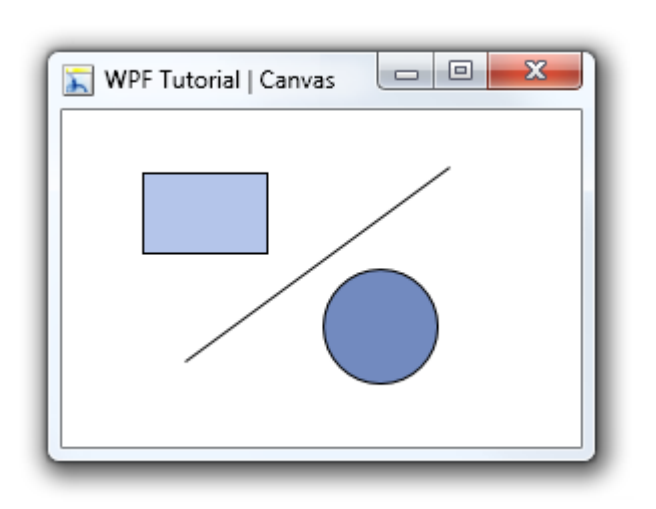

http://wpftutorial.net

#### **Sample Layout Panels: StackPanel**

- Stacks child controls below or beside each other
- Useful for lists
- Used by ComboBox, ListBox, and Menu
- Controls automatically resize

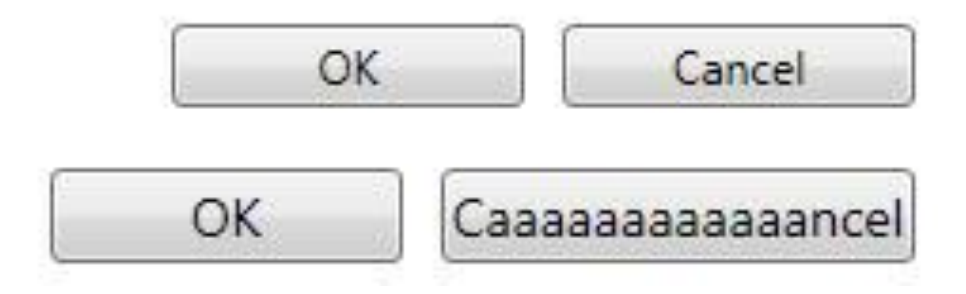

http://wpftutorial.net

 $\odot$ 

#### **Sample Layout Panels: DockPanel**

- Area within which you arrange children horizontally or vertically, relative to each other
- Child controls are aligned to the panel left, right, top, bottom and center (last control)

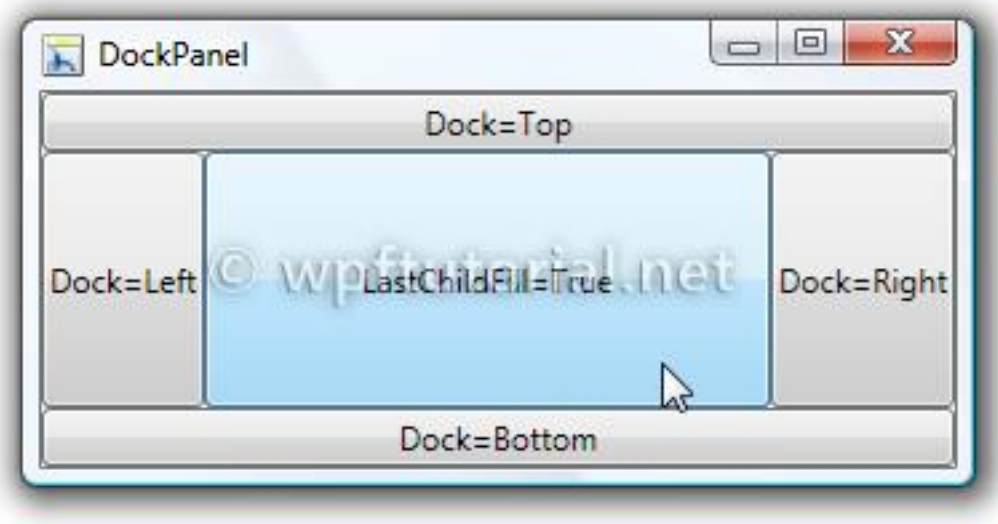

http://wpftutorial.net

 $\bullet$ 

#### **Sample Layout Panels: WrapPanel**

- Child controls are positioned sequentially from left to right
- **EXTE Controls wrap to the next line when there is** no more space in the line
- Similar to stackPanel but with wrapping

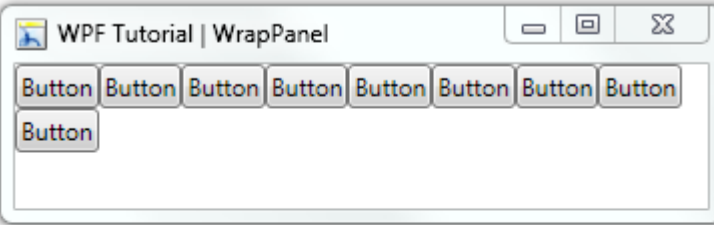

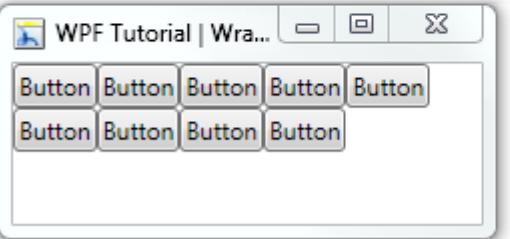

http://wpftutorial.net

 $\odot$ 

### **Sample Layout Panels: Grid**

- Child controls are positioned by rows and columns
- A cell can contain multiple controls
- A control can span over multiple cells
- Controls can overlap

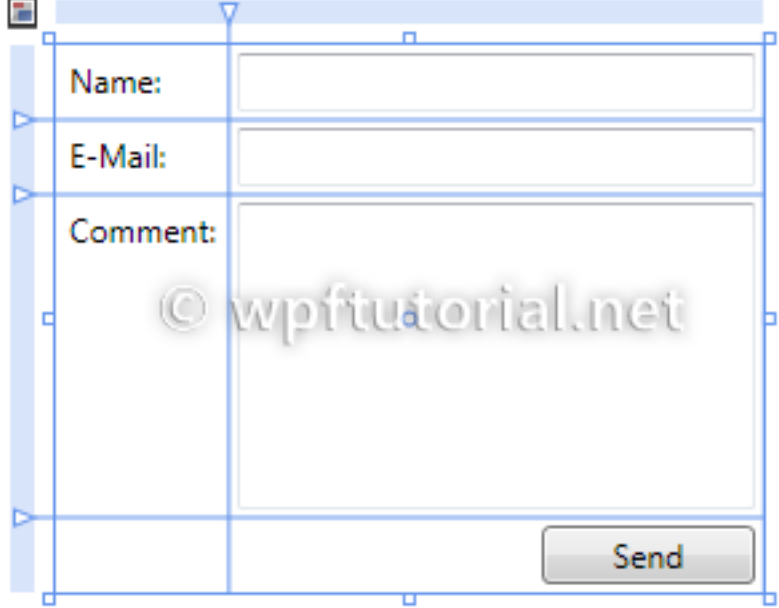

 $(\cdot)$ 

Gtk# 2.0 <http://www.mono-project.com/GtkSharp> multi-platform, binds Gtk+ and GNOME libs, written in C with OO API, visual designer (Mono Develop)

Winforms <http://www.mono-project.com/WinForms> compatible with Windows.Forms 2.0 Xamarin.Mac <http://xamarin.com/mac> to build native Cocoa apps in C#

# Dependency Properties

# **Dependency Properties (DPs) in a nutshell**

- **Provide a functionality extension to .NET properties**
- Allow computing the property value using the values of other inputs (e.g. themes, user preferences, data binding, animations,…)
- Can implement validation, defaults, callbacks, and in general allow dynamic behavior
- **From the user point of view they feel like .NET props**

### **Dependency Properties abstractions**

- DPs are backed by type **DependencyProperty**
	- **Exercise Equipter** enables registration of DPs
	- provides identification and info about the DPs
	- **as a base class enables objects to use DPs**
- **DependencyObject** enables properties system
	- **base class that hosts the property**
	- **Stores the property returned by DependencyProperty.Register**
	- provides getXYZ, setXYZ, clearXYZ utility methods
	- **handles prop changed notifications and callbacks**

- While .NET properties read from private members, DPs are resolved dynamically when calling **GetValue()** inherited from **DependencyObject**
- DPs are set locally in a dictionary of keys and values in a **DependencyObject**
	- the key of an entry is the name of the property
	- **the value is the value to set**

...in class inheriting from **DependencyObject** ... **public static readonly DependencyProperty IsRotatingProperty = DependencyProperty.Register( "IsRotating", typeof(Boolean), //resource refs, callbacks, styles, animations… ); public bool IsRotating{ get { return (bool)GetValue(IsRotatingProperty); } set { SetValue(IsRotatingProperty, value); }}**

DP values are resolved internally by following the precedence from top to bottom:

- 1. Animation
- 2. Binding expression
- 3. Local value
- 4. Custom style trigger
- 5. Custom template trigger
- 6. Custom style setter
- 7. Default style trigger
- 8. Default style setter
- 9. Inherited value
- 10. Default value

# **Dependency Property value precedence**

- The value you get from a DP was potentially set by any other property-based input participating in the property system
- **The value precedence (see previous slide) helps to** have predictable interactions
- E.g. apply a style to all buttons' background props, but use locally set background for just one button (b1)
	- b1: property set twice, but only the locally set value counts because has precedence over style setter
	- all other buttons: style setter applies

# **Advantages of Dependency Properties**

- Reduced memory footprint Over 90% of the properties of a UI control typically stay at their initial values. DPs only store modified properties in the instance. The default values are stored once within the DP
- Value inheritance Provide the way to compute the value of a property based on the value of other inputs (see previous slide)
- Change notification DPs have a built-in change notification mechanism using callbacks in the property metadata

 $\odot$ 

- Usage scenario for DPs
- **A way to automatically update data between** GUI and business model using DPs
- **If works in either direction, or in both as well**
- If is the bridge between a binding target and a binding source
- **The Binding class is the core element**
- **FindingExpression class maintains** the connection between the source and the target

# **Data Binding components**

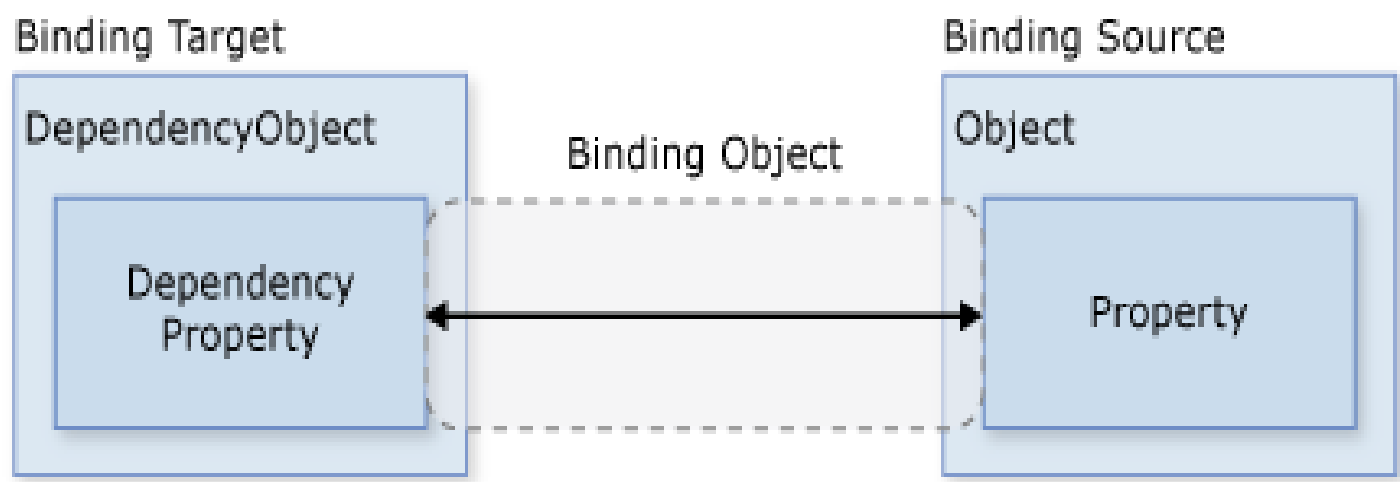

http://msdn.microsoft.com/en-US/library/aa970268#Data\_Binding

# Main components of the binding

- Binding target object
- Target property (must be a DP)
- **Binding source object**
- Path to value in the binding source to use

 $(\cdot)$ 

## **Data Binding example**

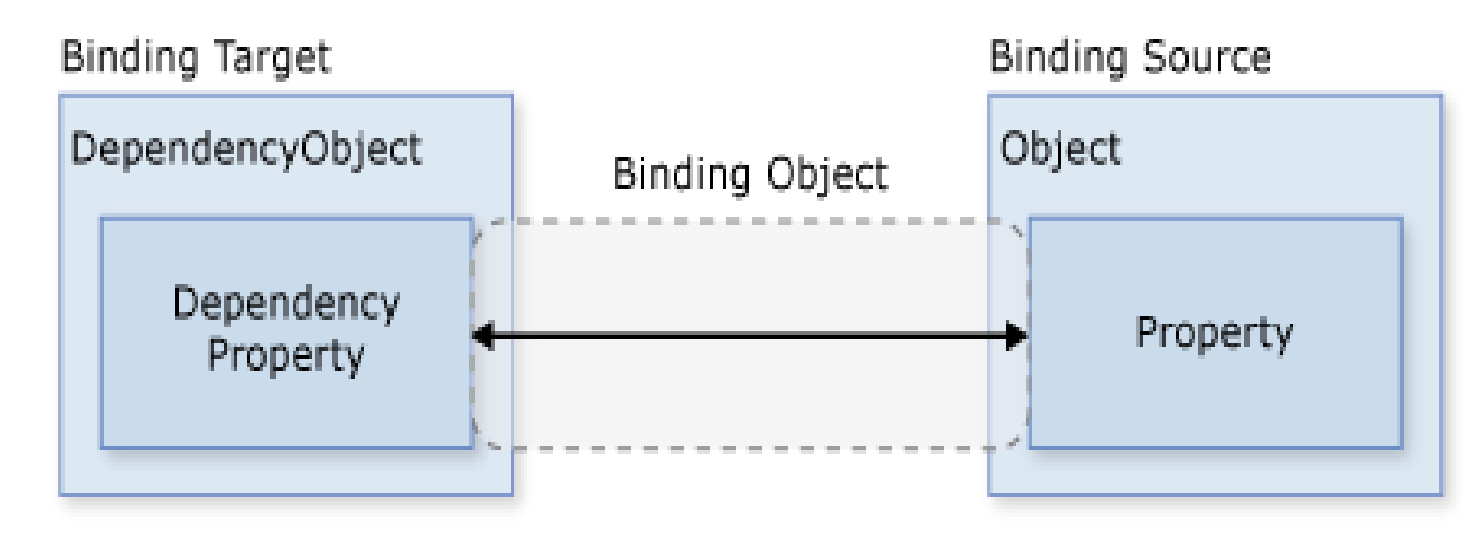

Target object binding: TextBox Target object DP: TextBox.Text Source object binding Person Path: Person.Name

http://msdn.microsoft.com/en-US/library/aa970268#Data\_Binding

Typically done in XAML using the **{Binding}** markup

**...**

**<!-- Bind the TextBox to the data source (TextBox.Text to Person.Name) --> <TextBox Name="personNameTextBox" Text="{Binding Path=Name}" />**

**...**

 $\bullet$ 

- **IF In the previous slide we haven't specified where the** text block is going to look for the property
- At runtime the text block will look for a **DataContext**
- It will start by checking whether itself has a **DataContext** assigned
- **If not it will progress up the control tree until it** reaches an item that does have a **DataContext** set
- If no data context is found then it simply won't perform the binding

### **Data Binding example code behind**

**public partial class DataBindingWindow : Window {**

```
public DataBindingWindow()
{
    InitializeComponent();
  // Create Person data source
  // Assuming Person has property Name 
    Person person = new Person();
  // Make data source available for binding
```
 **this.DataContext = person;**

**}}}**

[http://msdn.microsoft.com/en](http://wpftutorial.net/)[us/library/ms753192.aspx](http://wpftutorial.net/) 

[http://msdn.microsoft.com/en](http://wpftutorial.net/)[us/library/ms750612.aspx](http://wpftutorial.net/)

<http://wpftutorial.net/>